### **Computer & Handicap**

# **Ke:nx un tool per comunicare**

*di Raffaello De Masi*

**refonatemi la mancanza di attitu dine militare, ma mi sono sem pre chiesto che necessità ci fosse, da parte degli ufficiali, di fare tutto** *erdonatemi la mancanza di attitudine militare, ma mi sono sempre chiesto che necessità ci fosindossando un paio di guanti. Da soldato semplice, li vedevo sovente annaspare nel cercare di sfogliare un manuale* o *solo di aprire un foglio piegato in quattro, e non ne ho visto mai uno toglierseli, quei maledetti guanti di pelle.*

*Immaginate di bere un caffè da una tazzina indossando due guantoni da boxe;* o *anche solo di girare il contenuto della tazzina con il cucchiaino. Credo che neanche un santo avrebbe la necessaria pazienza.* 0, *ancora, pensate di contare del danaro allo stesso modo.*

*Con sfoggio di intuizione non indifferente, che fa da contraltare a una reto-* *rica degna dei migliori oratori del secondo secolo d.*c., *dirò che l'accessorio più eccezionalmente costruito del nostro corpo sono le nostre mani. Quelli che in gergo medico* e *terapeutico vengono definiti come tocco fine e presa fine purtroppo sono preclusi, in parte* o *del tutto, a un gran numero di portatori di handicap, e in particolare di spastici, a diverso livello (per i non addetti ai lavori si intende come presa fine la possibilità di afferrare al primo tentativo e senza perdere la presa, con due dita, un piccolo oggetto, ad esempio un filo di cotone* o *un cerino, appoggiato su una superficie piana).*

*Il problema del tocco fine* è *uno dei pilastri attorno cui ruota la ricerca per il recupero di alcuni tipi di disabilità. Pur-*

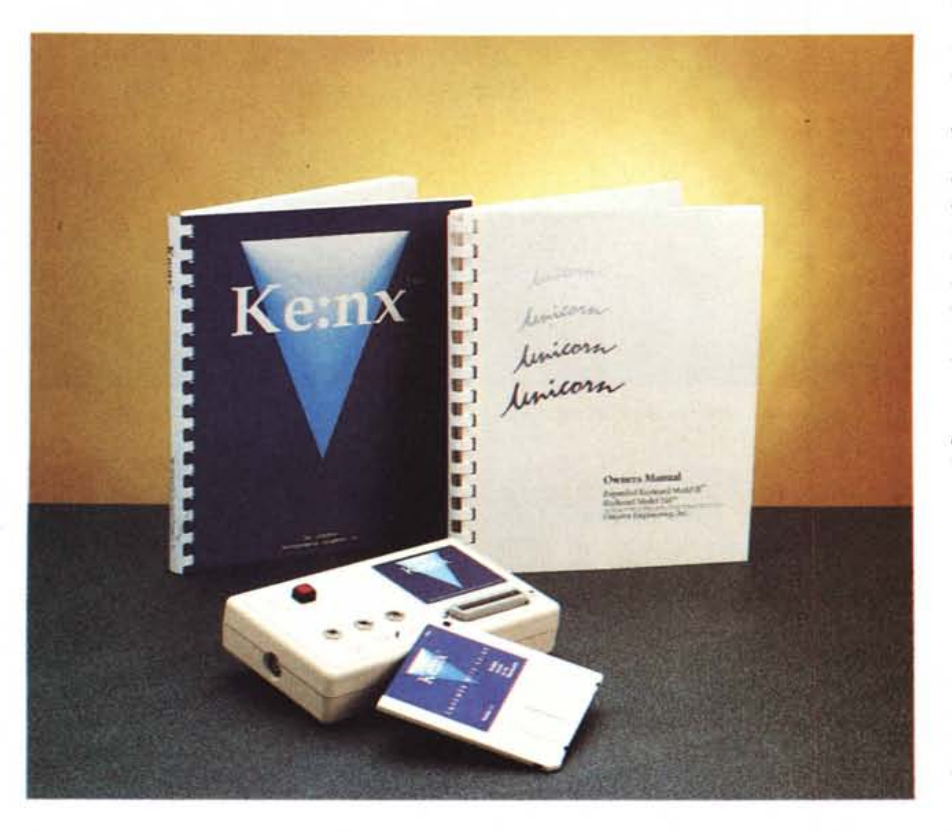

*troppo un paziente spastico offre una casistica innumerevole di forme* e *di problemi motori diversi, neppure correlabili a tipi evolutivi diversi della stessa forma sindromica.*

*Nelle forme più gravi di spasticità la tecnica di utilizzo di macchine informatiche ha compiuto passi da vero gigante negli ultimi cinque anni. Nell'area Macintosh in particolare, eccezionalmente favorita dalla congenialità della sua interfaccia, sono comparsi sul mercato diversi sussidi destinati in particolare a superare la complessa problematica della mancanza di precisione nel coordinamento muscolare. Un principio su cui si basano la maggior parte di essi* è *fondato sulla tecnica di simulare una funzione corporea sostituendola con un'altra, non compromessa, chiamando in aiuto una macchina che possa sostituire parte delle funzioni mancanti. Un esempio sono i manipolatori meccanici, che permettono a uno spastico di far funzionare in maniera controllata attrezzi e utensili. Esiste, ancora, ad esempio, una «sala di gestione», vero* e *proprio ambiente intelligente, che utilizzando, ancora una volta un Mac e una interfaccia sensoriale del tutto integrata, consente, attraverso il solo movimento dei bulbi oculari, di gestire la vita di un disabile totale in un appartamento.*

*L'altro fondamentale principio su cui si basa la gestione dell'handicap attraverso l'ausilio della macchina* è *quello di facilitare il rapporto tra funzione compromessa e attrezzatura attraverso una strumentazione che non sostituisca il termine del rapporto, ma solo che lo faciliti. È questo il caso della attrezzatura che oggi presentiamo, che, ancora una volta, apre una prospettiva piuttosto rosea nel recupero di funzionalità compromesse.*

*Come* è *noto, infatti, il problema di una certa parte di portatori di handicap* è *la comunicazione. Nel caso degli afasici, con funzioni compromesse di tattilità e di coordinamento muscolare degli arti superiori e delle dita, che pregiudicano, quindi l'uso di una tastiera, il* *problema si presenta di difficile gestione. Ke:nx (che si pronuncia «connects») è un attrezzo multiuso che serve appunto a risolvere, nella maggior parte, e a migliorare in molti casi, la problematica connessa con questo tipo di pazienti.*

#### *Ke:nx*

*Multiple Access far the Macintosh Don Johnston Developmental Equipment, Inc. 7000 N. Rand Road, Bldg* 775, *Wauconda, IL 60084*

Per usare Ke:nx è necessario disporre di un Mac con almeno 1 Mb di memoria disponibile (dal Classic-SE fino ai vari FX e Quadra; non è possibile usare un Plus in quanto occorre disporre di una porta ADB), dotato di disco rigido. La versione minima del sistema operativo è la 6.03, ma tutto funziona egregiamente anche sotto System 7. Per gli utilizzi propri dell'utente è opportuno disporre di una stampante (anche se non è necessaria specificamente per il funzionamento del pacchetto stesso).

**Il** package contiene un manuale di istruzioni di circa duecento pagine, il Ke: nx vero e proprio, che è rappresentato da una scatoletta delle dimensioni di 9.5x16x3 cm, insolitamente leggera, i cavi ADB, il software di gestione, e alcuni fogli volanti dell'ultima ora, insieme all'immancabile cartolina di registrazione. Il tutto è custodito in un grosso involucro di cartone telato, robusto e pratico.

La scatoletta del Ke:nx (che, detto tra parentesi, ha un costo non proprio basso né probabilmente giustificato a prima vista) ha un aspetto dimesso e piuttòsto semplice. Oltre alle due porte ADB, correttamente poste ai lati della scatola, ci sono tre prese jack, una porta parallela e un interruttore d'accensione, fornito di LED rosso di controllo.

Il software si trasferisce sull'HD, al solito, attraverso un lnstaller, che provvede ad ogni bisogna, sistemando a dovere anche i vari INIT, CDEV e accessori di scrivania. Eseguito il reboot del sistema appare a destra della barra di menu una nuova voce, Ke:nx appunto, che permette di controllare la periferica secondo le nostre esigenze. Occorre, per chi dispone di un monitor a colori, eseguire un poco di aggiustaggio del setup cromatico, e il gioco è fatto. Occorre a questo punto decidere che cosa si desidera collegare al Ke:nx stesso, visto che l'apparecchiatura permette di gestire apparecchiature di scansione, la stessa tastiera già in dotazione della macchina, da utilizzare però in forma assistita, tastiere alternative, come l'Unicorn che vedete nelle figure, e attrezzature per il codice Morse. A questo punto l'installazione è completa.

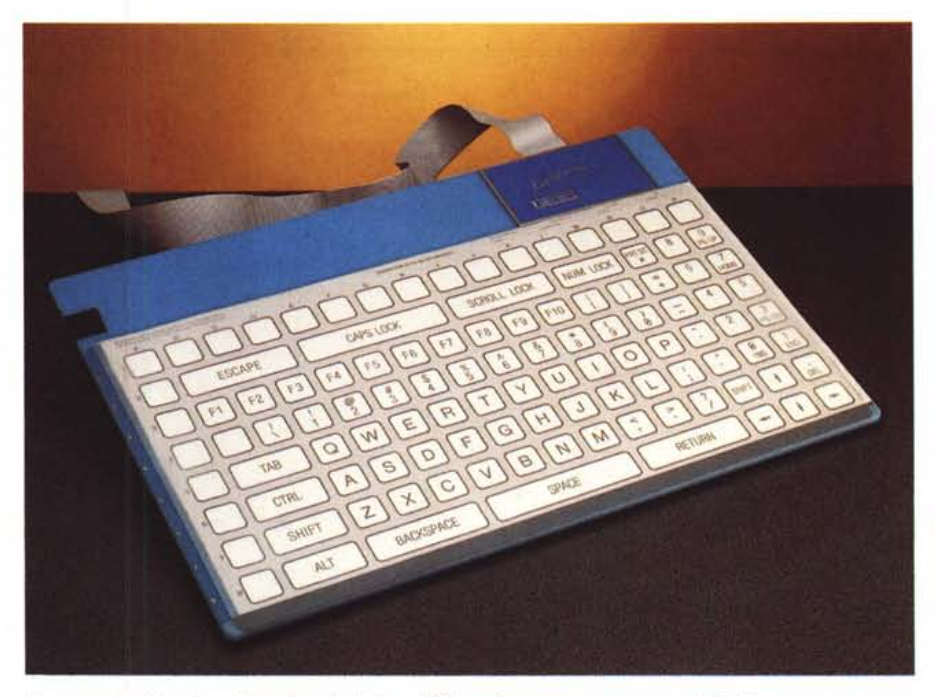

*Un esempio di tastiera alternativa; la Unicom* 572, *a sfioramento, con tasti ridefinibifi.*

#### *A cosa serve Ke:nx*

Per dirla col logo stampato sulla macchina, Ke:nx è una soluzione. Per quel che attiene alla gestione di un computer, l'utente utilizza la strada a lui più congeniale per «parlare» alla macchina. Il sistema finora universalmente usato per «discorrere» è, nella maggior parte dei casi, la tastiera.

Quale che sia l'applicazione che stiamo usando, noi usiamo la tastiera (o, al limite, il mouse). Ciò che noi battiamo ai tasti è inviato alla macchina come un ordine. L'interpretazione avviene e una risposta è restituita. Tutto qui!

*La stessa tastiera, con una mappa tura dei tasti ad icone* e *figure,* e *con if copritastiera a pozzetti.*

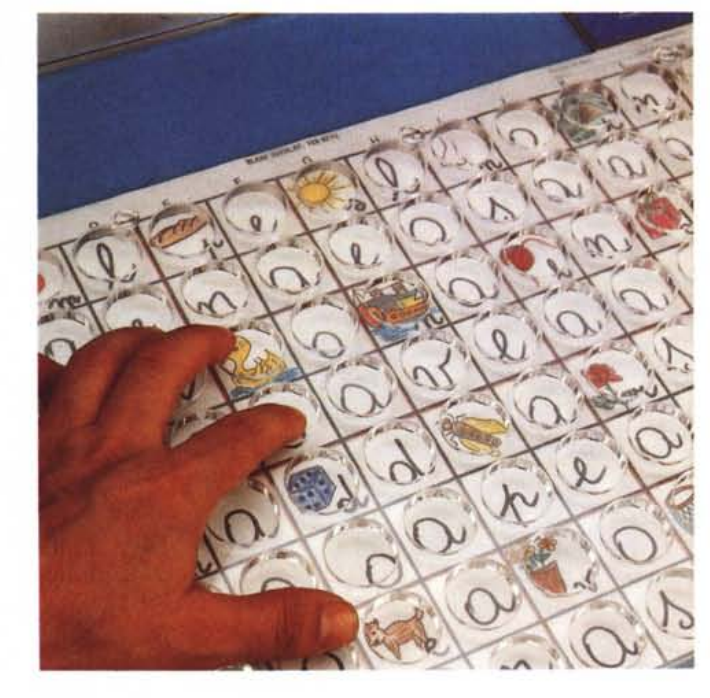

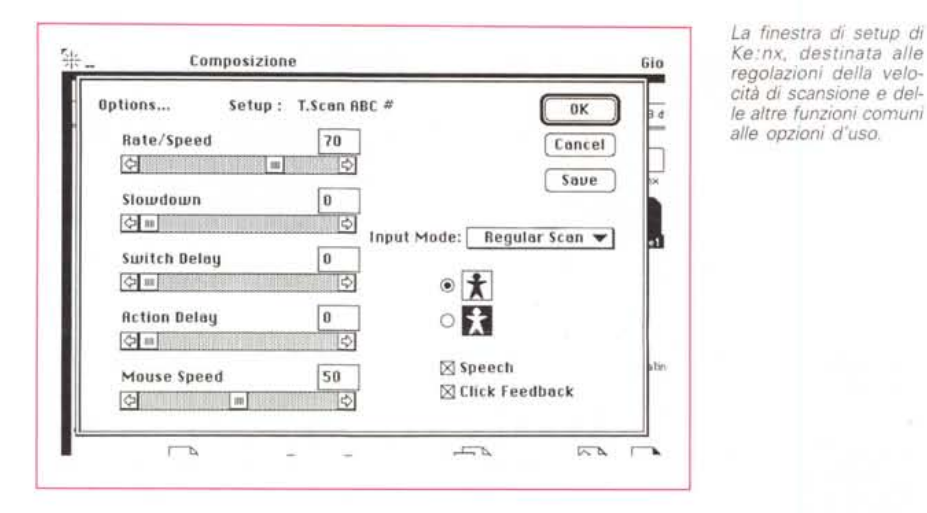

Questo metodo, tradizionale, a conti fatti, del tutto efficiente per comunicare con la macchina non è, ahimè, adatto a tutti. Ci sono persone per cui la tastiera rappresenta un attrezzo inaccessibile (ricordate i guantoni da boxe?). È vero che esistono sistemi elettronici e non che fanno a meno della tastiera e escludono il tipo di comuhicazione con essa collegato, ma il loro uso e la loro funzionalità sono quasi sempre ridotti, proprio perché è ben difficile simulare le funzioni di una tastiera con qualcosa che non lo è. Ke: nx affronta il problema in maniera diversa: il suo scopo è permettere, in primis , di far utilizzare una tastiera anche a chi non è capace di maneggiare quelle standard, e solo in seconda ipotesi offre un metodo alternativo di accesso alla macchina.

Passando dalle periferiche più semplici alle più complesse dal punto di vista costruttivo, i tool di input possono essere così suddivisi:

• Ruttori o interruttori a tocco normale o alleggerito

• Interruttori speciali manipolabili da parti del corpo non specifiche

- Interruttori manipolabili dalla testa
- Tastiere espanse del tipo a membrana della classe Unicorn
- Tastiere della classe King e Mini.

Sebbene la prova sia stata eseguita abbinando al Ke:nx in nostro possesso una tastiera Unicorn mod. II-510, espansa, alla cui funzionalità comunque accenneremo nel nostro scrivere, ricorderemo che questo articolo è dedicato essenzialmente alle funzionalità di Ke:nx; delle tastiere e dei ruttori parleremo in un altro articolo, espressamente dedicato.

#### *Le tecniche di input*

Le periferiche appena nominate corrispondono, chi in tutto, chi in parte, ai seguenti metodi di input:

- Scansione: si tratta della tecnica più semplificata (e, purtroppo riduttiva) di comunicazione con e attraverso la macchina. La macchina mostra una serie di icone rappresentanti la tastiera e le funzioni del mouse sullo schermo del computer. Un cursore esegue, appunto, una scansione del contenuto dello schermo, e l'utente seleziona quello che è di suo interesse. È sufficiente, ovviamente, disporre di un interruttore singolo, sia esso azionabile a mano o attraverso una specifica parte del corpo.

Vediamo come la cosa funziona. AI lancio del setup di scanning, lo schermo offre una triplice schiera di icone selezionabili attraverso l'uso dello switch. La prima pressione sull'interruttore apre la finestra di scansione e, a intervalli regolari, la selezione automaticamente si muove sulle tre schiere. Premendo l'interruttore viene eseguita la selezione giusta (esiste sempre una tecnica di «escape)) disponibile in ogni momento) e si passa alla scansione della riga; successivamente è la volta del gruppo e infine dell'icona specifica. In ogni caso la scansione viene sempre eseguita due volte; questa tecnica è voluta in quanto permette di bypassare un errore nella maniera più semplice. Infatti, se nessuna selezione viene eseguita durante le due scansioni, il sistema presume che si sia incappato in un errore e la routine di escape viene avviata. Inoltre la velocità di scansione può essere adattata alle esigenze di prontezza e rapidità dell'utente.

Per quanto attiene alle tecniche di scansione, occorre fare una distinzione: esistono due principali famiglie, la ETA e la ABC. La prima esegue la scansione in base alla frequenza decrescente d'uso delle lettere dell'alfabeto (da cui il

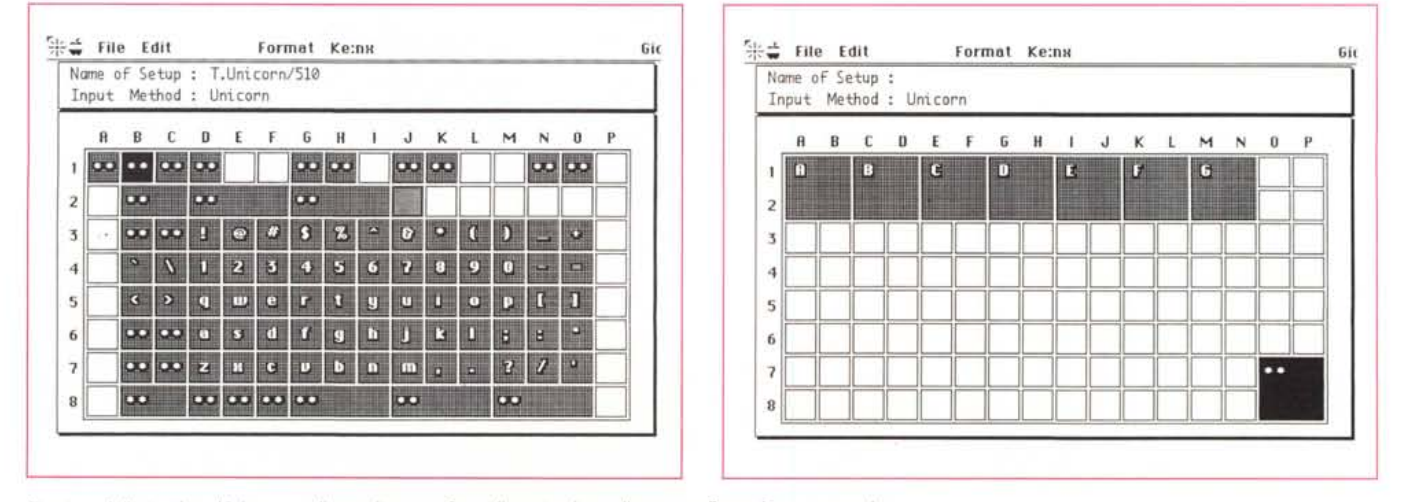

*Il setup della tastiera Unicom e, di seguito, una fase di costruzione di una configurazione personale.*

nome), la seconda, come è facile intuire, gestisce la scansione secondo le lettere dell'alfabeto. Ambedue le tecniche hanno i loro pregi; nel primo caso il tempo di scansione è ridotto al minimo, ma occorre un minimo di allenamento nel ricordare l'ordine di presentazione delle lettere; la seconda tecnica è più adatta a un principiante, anche se i tempi, ovviamente, sono più lunghi. Inoltre ogni famiglia dispone di tre array (lo abbiamo appena detto) che raggruppano le lettere dell'alfabeto, i numeri e i segni di interpunzione. Inoltre ogni array ha due righe comuni di icone, in testa e al piede, che permettono di gestire rapidamente ed efficientemente il mouse. Infine, sempre in comune con tutte le schiere, esiste un set di quattro script, speciali macro utili nella gestione della finestra di scanning.

Ci sembra inutile continuare nella descrizione di questa area, che è stata organizzata dai progettisti di Ke:nx in maniera del tutto corretta, facile da utilizzare ben oltre quanto si possa immaginare dalle mie parole. Si diviene padroni della tecnica in circa una mezz'ora di training e la comunicazione diviene molto fluida e scorrevole già dopo qualche giorno. La possibilità di gestire una comunicazione completa attraverso la gestione di un solo interruttore e con una interfaccia non tediosa né snervante permette di giungere a risultati entusiasmanti, che ben raramente si raggiungono attraverso macchine più dedicate, come i comuni scrittori a striscia di carta. È appena il caso, poi di ricordare che si agisce in un ambiente informatico, e che virtualmente non esiste alcun limite vero e proprio per gestire qualunque software orizzontale anche di notevole complessità (un utente appassionato di matematica usa un foglio Excel con una destrezza da far invidia a tanti sedicenti superutenti).

#### *La tastiera assistita*

Si tratta di una tecnica adottabile da chi già ha un'abilità manuale discreta, ancorché non completa. In pratica, attraverso questa opzione, completa e modifica il modo di funzionamento della tastiera standard Apple, in modo che possano essere definiti tasti speciali utilizzabili con la bocca, la testa o una sola mano. In combinazione è possibile simulare tutte le funzioni del mouse attraverso la tastiera, eseguire script anche di notevole complessità, ridefinire combinazioni di tasti, e assegnare ai tasti funzioni di speech e feedback personalizzati (l'unico peccato è che lo speech avviene attraverso l'uso di Ma**La** *finestra di gestion*  $del$  *metodo di sca*  $n$ *ing, con l'arrav scelta dei valori numerici.*

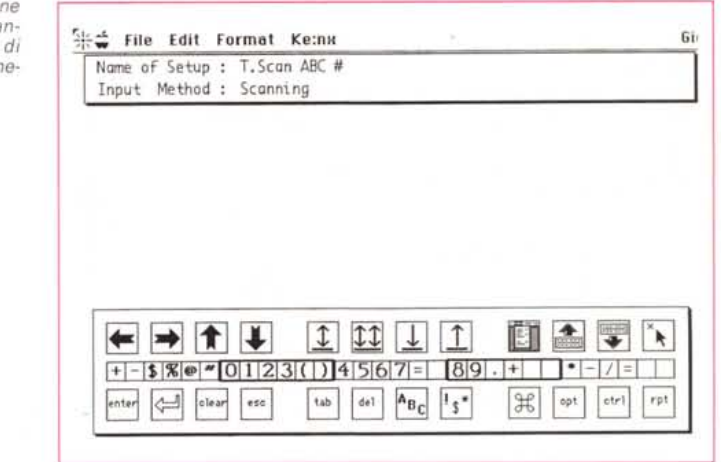

clnTalk, che adotta, in prima opzione, la pronuncia inglese; in seconda istanza l'uso dei fonemi presenta purtroppo qualche difficoltà; mi chiedo solo quando Apple si deciderà, dopo dieci anni di esistenza di questo software, a supportarlo in maniera più completa ed efficiente).

Passiamo velocemente oltre, ma non senza fermarci per un momento su alcune intelligenti soluzioni incorporate in questa sezione. Esiste una funzione di scansione del menu molto ben costruita, la possibilità di «congelare» tasti come il Command, l'Option, o il ctrl, e, davvero geniale, la possibilità di definire dei Marker, uno o più punti prestabiliti in cui il puntatore va a posizionarsi in maniera preferenziale. C'è da ricordare che la Johnston fornisce per le tastiere standard Apple il coperchio a pozzetti del tutto analogo a quello che vedete sistemato, nelle foto, sulle tastiere speciali

#### *Le tastiere alternative*

Più interessanti si dimostrano le tastiere specifiche, specializzate per essere usate da disabili e per essi appositamente progettate. Il principio di queste tastiere è quello di essere costruite per superare i problemi specifici di utenti che hanno una ridotta manualità o mancanza-riduzione di tocco fine. Johnston mette a disposizione diverse attrezzature specifiche (come abbiamo detto, per motivi di spazio, parleremo di queste tastiere in un articolo dedicato) e una di queste la vedete appunto in fotografia, corredata anche di un copritastiera a pozzetti. Almeno un altro produttore offre sul mercato altre tastiere destinate allo stesso scopo, anche se il principio d'uso è virtualmente identico per tutte. Per accedere alla tastiera occorre chia-

mare, dal setup di menu, la relativa configurazione, che può essere di base o personalizzata. La tastiera è fornita di un pesante foglio di plastica sotto il quale si dispone la mappa dei tasti (vengono forniti alcuni layout di base, sia prestampati che non) e, in pratica, il gioco è fatto (esistono ovviamente tutte le facilitazioni già descritte nelle sezioni precedenti). Accanto a queste, per così dire, sistemazioni di base, la/le tastiere possono essere configurate come ci pare. Un esempio è quello di raggruppare 2 o più tasti (la configurazione ideale è quattro, disposti a quadrato, come vedete nelle figure, per pazienti che hanno problemi di tocco fine o di visualizzazione; ovviamente, in questo caso, occorrerà anche disporre di uno schermo adeguato per l'output).

Rosaria, una terapista di estrema efficienza dell'AIAS di Salerno (dove svolgo le mie sperimentazioni) ha sviluppato in maniera avanzata questa tecnica delle tastiere personalizzate. Utilizzando fogli forniti con la tastiera stessa (o magari semplicemente fotocopiati), ha costruito una serie di layout per i diversi pazienti che assiste; a titolo di esempio ha creato un layout con ideogrammi, ognuno dei quali ha un determinato significato, predeterminato, per il paziente e l'assistente. Occorre ancora tenere presente che non necessariamente ad ogni tasto deve corrispondere una lettera; ad esempio alla pressione di un tasto può essere abbinato sullo schermo un intero messaggio (opzione utile per clienti afasici); questa tecnica, abbinata alla generazione di un beep o di un segnale-messaggio acustico standard, destinato a richiamare l'attenzione dell'assistente, può risultare di estremo aiuto . in caso di paziente inabile alla parola e alla gestione di una tastiera alfanumerica (peccato, lo ripetiamo, che in Macln-

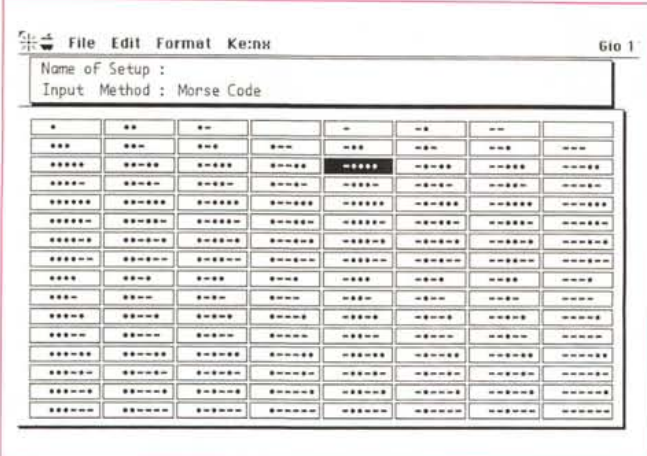

*La finestra di setup della tecnica Morse: ogni tasto può essere ride finito a piacere.*

chi ascolta legge il messaggio direttamente sullo schermo (anche se, come dicevo, dopo poco tempo ci si fa l'abitudine e due persone legate in stretto rapporto giornaliero sviluppano una comunicazione rapida ed efficiente basata solo sul suono). Anche qui l'assenza di pronuncia italiana di MaclnTalk (affidarsi ai fonemi è fastidioso e lento) toglie una grossa possibilità alla macchina,

#### *Conclusioni*

I soliti problemi di spazio ci impongono di fermarci qui. Continueremo al più presto questo discorso descrivendo alcune tastiere e i diversi switch disponibili. Ci premeva però in questa puntata evidenziare come la gestione della tastiera o, in ogni caso, della comunicazione con la macchina potesse avvenire affrontando in maniera del tutto nuova e originale il problema.

Ke: nx, come dicevamo, ha un prezzo piuttosto alto, circa un bigliettone verde da mille, che, anche con il cambio a rotoli, supera il milioncino e con IVA e tasse varie, si avvicina al milione e mezzo; aggiungete l'eventuale tastiera speciale e capirete dove si può arrivare con le spese. Non mi risulta, alla data di redazione dell'articolo (agosto '92) che ci sia un importatore ufficiale in Italia, ma si può telefonare direttamente alla Don Johnston e farsi spedire il tutto (l'apparecchio è alimentato direttamente dalla porta ADB e non ci sono, quindi, problemi particolari di alimentazione di rete); oltre tutto chi desiderasse avere maggiori informazioni, magari sulla adattabilità della periferica ai propri problemi può certamente contattarmi. Posso comunque dire che si tratta di una attrezzatura di grande valore e utilità, dotata di un software superbo, che ha come piccola pecca, ma non per sua colpa, il fatto di affiancarsi a MaclnTalk con sola pronuncia inglese.

Ho provato ad avere notizie sulla eventuale disponibilità in futuro di una versione italiana di questo software. La Appie Italiana, fatto non di rado avvenuto, non mi ha degnato mai di una risposta. Più gentilmente Cupertino, all'inizio dell'anno mi rispondeva, via fax, ringraziandomi e affermando di apprezzare il suggerimento; dopo di ciò, silenzio. Né mi risulta che in commercio ci sia qualcosa di simile a quello di cui abbiamo bisogno,

Così ho pensato di far da me; e con Resedit e una gran pazienza sto cercando di creare una versione italiana giocherellando sulla risorsa TALK 1626; se nel frattempo non mi avranno messo la camicia di forza, farò conoscere qualche risultato in un prossimo appuntamento.  $\mathbb{R}$ 

Talk sia implementata solo la pronuncia inglese, visto che è possibile abbinare alla visualizzazione del messaggio anche la pronuncia dello stesso).

La sezione dedicata alle tastiere speciali è ricca di opzioni diverse; è possibile controllare la velocità di esecuzione degli script, stabilire un tempo minimo di pressione del tasto perché questo sia riconosciuto (opzione utile per chi non ha un sicuro controllo del tocco e rischia di sfiorare o di appoggiarsi su tasti diversi prima di raggiungere quello giusto), imporre il tempo di ritardo tra l'azione e la visualizzazione sullo schermo, scegliere il tipo e la tecnica di feedback, ecc. Con tutte queste possibilità, adattare la periferica alle esigenze personali è davvero uno scherzo.

#### *L'input via Morse*

È uno dei migliori sistemi per gestire la comunicazione attraverso un singolo interruttore. Abbisogna, ovviamente, di un minimo di allenamento, ma una volta acquisita la tecnica, questa diviene praticamente automatica.

Imparare il codice Morse utilizzando uno dei libri in commercio o seguendo le poche istruzioni presenti nel manuale è ben più semplice di quanto possa sembrare, Ho provato anch'io e mi sono ritrovato, senza rendermene conto, a decifrare il suono dei clacson per via Toledo a Napoli. Oltre tutto la tecnica implementata nel software di Ke:nx è molto ben realizzata, tanto da permettere sia l'utilizzo diretto che una scansione dei simboli Morse simile a quella che avveniva nella omonima tecnica descritta in precedenza (non mancano neppure i soliti, utilissimi Marker). Per utilizzare direttamente il codice attraverso, lo switch, sono addirittura previste cinque tecniche di input che vanno dalla più rapida (simile a quella dei telegrafisti, vale a dire utilizzando un solo tasto e modulando la pressione) alle più articolate (con tre tasti, destinati uno ai punti, un altro alle linee e l'ultimo al fine messaggio). Il codice, inviato alla macchina, viene «tradotto» dal software e trasformato in una stringa di caratteri mostrata sullo schermo, Con questa tecnica, molto più efficiente e articolata di quella, diffusamente usata, del semplice codificatore Morse, già da diverso tempo in uso, è sufficiente che solo l'utente disabile conosca il codice, mentre

#### *Perché Handicap*

Nel rispetto delle definizioni proposte nel 1980 dall'Organizzazione Mondiale della Sanità («International classification of impairments, disabilities, and handicaps»  $-$  Geneva: World Health Organization, 1980) specifichiamo che il termine handicap, usato nel titolo di questa rubrica, si riferisce al negativo rapporto tra il disabile, ovvero la persona che incontra difficoltà o impossibilità a svolgere un'azione a seguito di una menomazione a livello fisico e/o mentale, e l'ambiente circostante,

Handicap è quindi riferito alle barriere che ostacolano la persona disabile e che non gli consentono di superare le sue specifiche difficoltà; pertanto il termine handicap è più adatto ad indicare situazioni nelle quali il computer, e più in generale l'informatica, aiutano il disabile a superare la condizione di emarginazione provocata da tali voluti ostacoli.

## PERSONAL COMPUTERS HIDATA, ...

*Muoui* HIDATA, PC2 dell'ultima generazione: più veloci, più affidabili,....più economici!!!

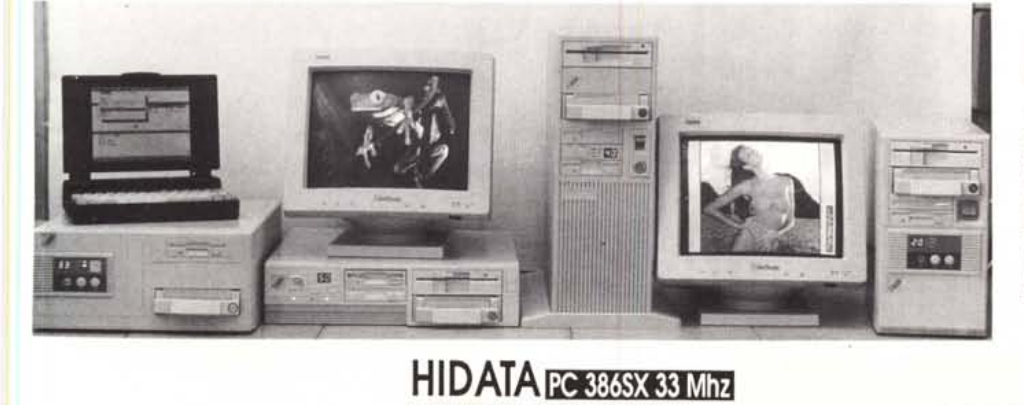

## **HIDATA** PC 486SX

con 4 MB RAM, Hard Disk 130 MB 15 ms. drive 1,44 ultra VGA 1 MB, monitor 14" multiscan 0,28 mm colori. 2 seriali, 1 parallela tastiera 102 tasti prof., kit hard disk removibile, mouse 3 tasti, il tutto con contratto di garanzia di 15 mesi Lit. 1.757.000

## HIDATA PC 386/40 Mhz

cache 64K 66 Mhz LM con 4 MB RAM Hard Disk 130 MB 14 ms, drive 1,44, ultra VGA 64.000 colori, monitor 14° multiscan 1024 x 768, 0,28 mm colori, 2 seriali, 1 parallela, tastiera 102 tasti professionale. kit hard disk removibile, mouse 3 tasti, il tutto con contratto di garanzia di 15 mesi Lit. 1.660.000

#### 2 seriali, 1 parallela, tastiera 102 tasti prof... kit hard disk removibile, mouse 3 tasti, il tutto con contratto di garanzia di 15 mesi Lit. 948,000

con 1 MB RAM, Hard Disk 40 MB 22 ms, drive 1,44 Super VGA, monitor 14" multiscan mono

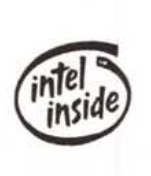

KI

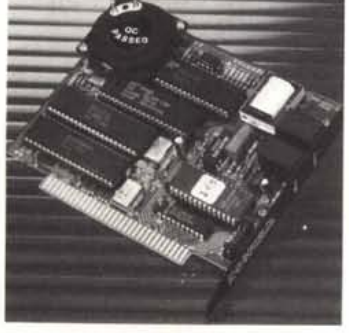

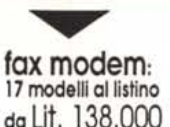

## • 33 Y U N D A I

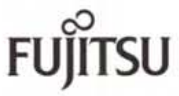

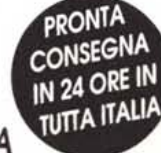

**ASSISTENZA IMMEDIATA** 

RIVENDITORI.... spediteci via fax al numero 06/3377224 il Vs. certificato P. IVA o C.C.I.A.A. e riceverete il listino a Voi riservato

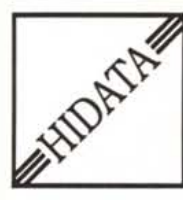

HIDATA ITALIA s.r.l.

00135 Roma Via Andrea Angiulli 6/c Tel. e Fax 06/3377224 - 3378848

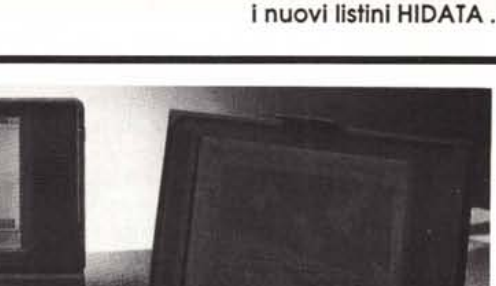

dal 1 al 5 Ottobre al PAD. 19 stand A14: ci saranno fino ad esaurimento

Veniteci a trovare allo SMAU

**HIDATA** NOTEBOOK HD 40/60/80 ..................da LIt. 1.490.000

prezzi IVA esclusa